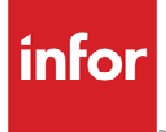

# Infor Distribution FACTS FACTS 9.3.0 Documentation Library

The FACTS 9.3.0 Documentation Library contains user manuals that can be viewed on-screen with Adobe Acrobat Reader. If you do not already have a copy of Acrobat Reader on your system, install it now. You can print this documentation as needed.

To access any of the FACTS manuals, click one of the bookmarks at the left. This accesses the manual for the module you specify. From there, click any of the bookmarks to open a chapter or specific topic in the manual. You can also directly open one of the PDF documents by double-clicking the .pdf file from Windows Explorer.

Navigating the manuals: When you open a document in Acrobat Reader, bookmarks appear in panel on the left. These are essentially chapter headings and subheadings. If you are new to the Library, browsing bookmarks may be the best way to acquaint yourself with the information that is available.

Navigation Tips: You can press the F5 key to hide or display bookmarks. To view information, use the arrows on the toolbar to turn the pages in a document and the buttons to retrace your path within the FACTS Documentation library. You can use the commands under the *View* menu or the (page) icons on the toolbar to resize the page display.

Additional help: For additional information on using Adobe Acrobat's search feature on any other Acrobat features, you can access the Acrobat Reader Guide. In Acrobat Reader, select *Help>Reader Guide.*

## **Copyright © 2016 Infor**

## **Important Notices**

The material contained in this publication (including any supplementary information) constitutes and contains confidential and proprietary information of Infor.

By gaining access to the attached, you acknowledge and agree that the material (including any modification, translation or adaptation of the material) and all copyright, trade secrets and all other right, title and interest therein, are the sole property of Infor and that you shall not gain right, title or interest in the material (including any modification, translation or adaptation of the material) by virtue of your review thereof other than the non-exclusive right to use the material solely in connection with and the furtherance of your license and use of software made available to your company from Infor pursuant to a separate agreement, the terms of which separate agreement shall govern your use of this material and all supplemental related materials ("Purpose").

In addition, by accessing the enclosed material, you acknowledge and agree that you are required to maintain such material in strict confidence and that your use of such material is limited to the Purpose described above. Although Infor has taken due care to ensure that the material included in this publication is accurate and complete, Infor cannot warrant that the information contained in this publication is complete, does not contain typographical or other errors, or will meet your specific requirements. As such, Infor does not assume and hereby disclaims all liability, consequential or otherwise, for any loss or damage to any person or entity which is caused by or relates to errors or omissions in this publication (including any supplementary information), whether such errors or omissions result from negligence, accident or any other cause.

Without limitation, U.S. export control laws and other applicable export and import laws govern your use of this material and you will neither export or re-export, directly or indirectly, this material nor any related materials or supplemental information in violation of such laws, or use such materials for any purpose prohibited by such laws.

### **Trademark Acknowledgements**

The word and design marks set forth herein are trademarks and/or registered trademarks of Infor and/or related affiliates and subsidiaries. All rights reserved. All other company, product, trade or service names referenced may be registered trademarks or trademarks of their respective owners.

### **Publication Information**

Release: Infor Distribution FACTS Publication date: November 18, 2016